## Transaction Types

Last Modified on 09/14/2023 7:57 am EDT

*Transaction Types* are used to properly record the type of fee and payment transaction. They are used for reporting and for searching information in Jackrabbit. Credit transactions will decrease a family's balance and Debit transactions will increase the balance.

Some *Transaction Type* fields have already been included for you. Several are reserved for Jackrabbit functionality and can not be deleted, however, they can be hidden. The pre-assigned *Transaction Types* are a great starting point, but it's easy to create more.

## Create a Transaction Type

Follow these steps to create a Transaction Type.

- 1. Go to the**Gear** icon > **Settings** > **General** >**Drop-down Lists** (left menu).
- 2. Click **Transaction Types** from the*Transactio*n section on the left menu.
- 3. Click **Add Row**to add a new*Transaction Type*.

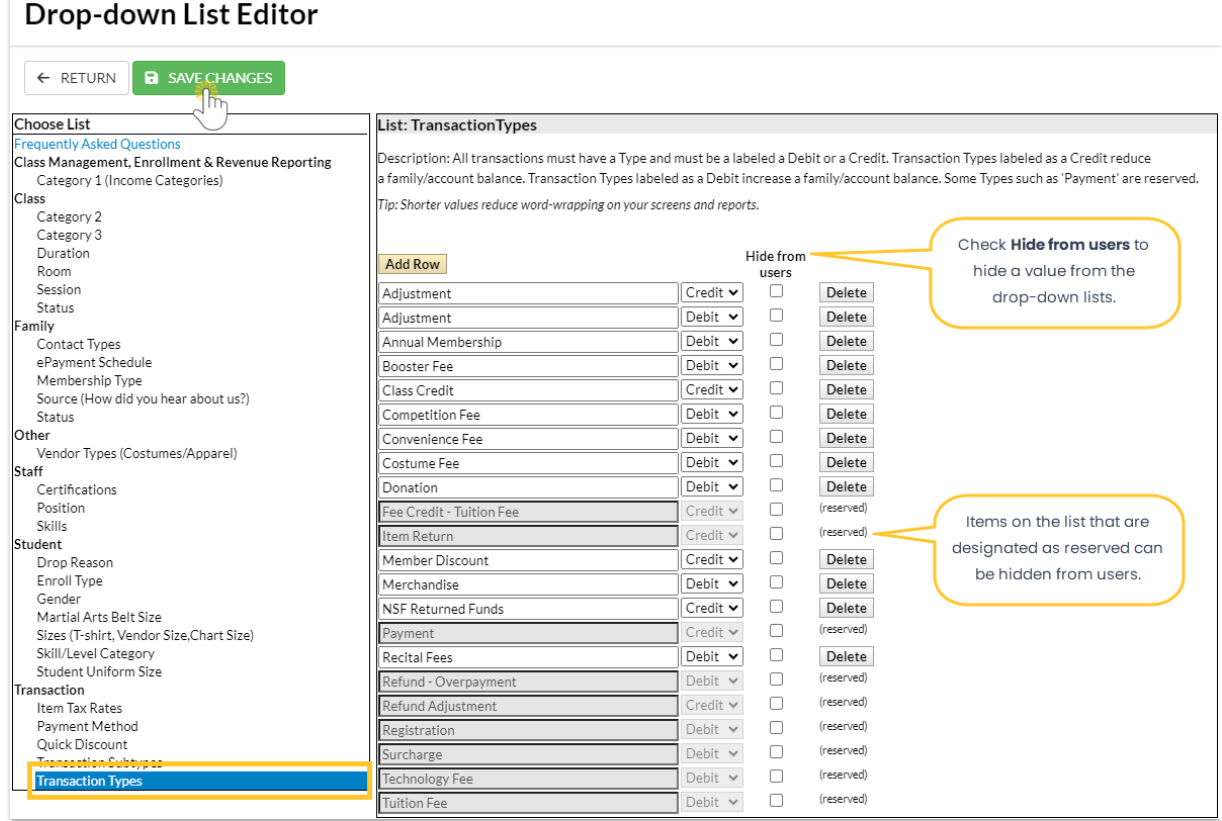

- 4. Enter the name of the**Transaction Type** and select*Debit* or*Credit* from the drop-down list. This tells Jackrabbit whether the transaction should debit or credit a family's account.
- 5. Click **Save Changes**.

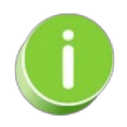

Click the*Hide from users* checkbox next to a*Transaction Type* (including reserved) to hide it from all of the drop-down lists in your database. This can be especially useful when you are no longer using a Transaction Type but want to retain your historical reporting for it. Deleting drop-down values in Jackrabbit is not recommended because it impacts your ability to filter for that value in your reports.

## Delete a Transaction Type

Follow these steps to delete a Transaction Type.

- 1. Go to the**Gear** icon > **Settings** > **General** >**Drop-down Lists** (left menu).
- 2. Click **Transaction Types** from the*Transactio*n section on the left menu.
- 3. Select the Transaction Type you no longer need and click**Delete**. Click**OK** in the warning window.
- 4. Click **Save Changes**.

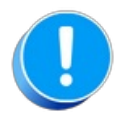

Deleting a [drop-down](https://help.jackrabbitclass.com/help/gs-custom-drop-down-lists#faqs) value can affect your historical reporting. Review the**Customize Dropdown Lists Frequently Asked Questions** before editing or deleting a drop-down value).